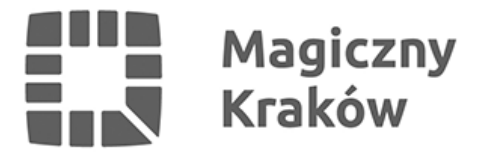

# *Ostatni dzień na złożenie wniosku do BO – zobacz, jak to zrobić!*

*2023-03-02*

*Tylko do dzisiaj, 2 marca, można zgłosić projekt w tegorocznej edycji budżetu obywatelskiego. Jeśli macie pomysł na zadanie, ale nie wiecie jeszcze, jak to zrobić, podpowiadamy, jak wypełnić formularz wniosku.*

## *Zaloguj się lub załóż konto*

*Przygotowanie i złożenie projektu odbywa się elektronicznie na stronie [budzet.krakow.pl](https://budzet.krakow.pl/). Posiadając konto, którym do tej pory głosowaliśmy na projekty w ramach BO, mamy ułatwione zadanie. Dzięki niemu w prosty sposób złożymy nasz wniosek, wystarczy tylko zalogować się dotychczasowym mailem i hasłem. Jeśli konta jeszcze nie mamy, wtedy zakładamy nowe.*

*Po zalogowaniu na nasz profil pojawi się odnośnik do nowego projektu, który zaczynamy uzupełniać.*

## *Krok 1 – ogólne informacje o zadaniu*

*Na początku określamy, czy nasz projekt będzie dzielnicowy czy ogólnomiejski. Jeśli ten pierwszy, wtedy wskazujemy dzielnicę, w której chcemy pomysł zrealizować. Warto dodać, że nie musi to być dzielnica naszego zamieszkania. Podczas wyboru dzielnicy automatycznie wyświetli nam się także maksymalna kwota, którą możemy przeznaczyć na zadanie.*

*Wypełniając pierwszą część formularza należy oczywiście wpisać tytuł naszego projektu i przypisać go do jednej z dziewięciu kategorii, którymi są na przykład: zdrowie, edukacja, infrastruktura czy zieleń i ochrona środowiska.*

*Następnie krótko opisujemy nasze zadanie. Aby je streścić, mamy do dyspozycji maksymalnie 250 znaków, czyli kilka krótkich zdań.*

*Na tej stronie wpisujemy też miejsce realizacji projektu. Tutaj można sprawdzić, czy działka należy do miasta, gdyż zgodnie z regulaminem tylko w takich miejscach można wykonać zadanie w ramach budżetu obywatelskiego.*

*Jeśli już wypełnimy tę część, to zapisujemy i przechodzimy do następnego kroku.*

#### *Krok 2 – szczegółowy opis*

*W tej części wypełniamy pole szczegółowym opisem naszego pomysłu. Następnie opisujemy cel i potrzebę jego realizacji oraz jak projekt może wpłynąć na życie innych mieszkańców.*

*Tutaj jest miejsce, aby załączyć poglądowe mapy, zdjęcia i inne materiały na temat przedsięwzięcia.*

## *Krok 3 – koszty i harmonogram*

*Na tej stronie uzupełniamy szacunkowe koszty przygotowania naszego zadania. Jeśli to*

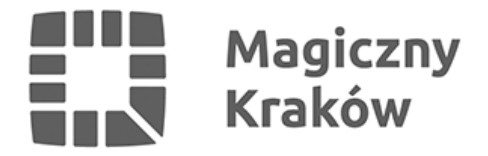

*możliwe, warto rozbić je na składowe części. Trzeba dodać, że ten punkt nie jest obowiązkowy, gdyż ostatecznie wycena zawsze dokonywana jest przez jednostkę oceniającą wniosek. Jednak, aby wiedzieć czy jest on w ogóle możliwy do realizacji w zaplanowanym kształcie, warto już wstępnie oszacować koszty.*

*Więcej informacji na temat limitów oraz orientacyjny cennik BO dostępne są pod adresem: [budzet.krakow.pl](https://budzet.krakow.pl/twoje_bo/267994,artykul,cennik_budzetu_obywatelskiego.html).*

*Z tego cennika można się dowiedzieć, jakie są przykładowe koszty różnego rodzaju działań, np. budowy małej architektury, nasadzeń zieleni czy wykonania remontów z zakresu infrastruktury.*

*W tym miejscu rozpisujemy także harmonogram działań. Datę można wpisać dokładnie, ale jeśli mamy tylko przybliżony termin realizacji, wystarczy uzupełnić ją słownie, że odbędzie się np. w drugiej połowie 2024 r.*

*W kolejnym polu należy opisać, jak po kolei wyobrażamy sobie opracowanie naszego pomysłu. Przykładowo, kiedy planowane jest jego rozpoczęcie, np. nabór uczestników, start promocji, przygotowanie projektu inwestycji, itp.). Następnie, kiedy ma nastąpić właściwa część, czyli np. budowa chodnika, wykonanie koncertu lub na jaki okres planowane są szkolenia itp. oraz kiedy nastąpi jego zakończenie, czyli np. oddanie inwestycji do użytku bądź ostatnie zajęcia z cyklu.*

## *Lista poparcia*

*Jeśli uzupełnimy już wszystkie dane w każdym wymaganym polu, wtedy generujemy listę poparcia dla projektu. Pod naszym dokumentem potrzebujemy – w przypadku projektów dzielnicowych – 15 podpisów od mieszkańców dzielnicy, której projekt dotyczy lub także 15 podpisów od mieszkańców Krakowa w przypadku projektów ogólnomiejskich.*

*Listę poparcia z podpisami dostarczamy do Wydziału Polityki Społecznej i Zdrowia Urzędu Miasta Krakowa w terminie, który określa regulamin.*

## *Krok 4 – przesłanie wniosku*

*Ostatni etap to zgłaszanie zadań. Jeśli jeszcze chcemy poprawić projekt, to po prostu zapisujemy i potem wracamy do edycji, natomiast jeśli jesteśmy już pewni, że wszystko mamy gotowe, klikamy w pole: "zapisz projekt i prześlij do weryfikacji".*

*Teraz oczekujemy na etap weryfikacji formalnej, podczas której sprawdzane będzie, czy wszystkie dane zostały wprowadzone poprawnie. Jeśli czegoś będzie brakować, to zostaniemy poproszeni o ich uzupełnienie. Następnie odbędzie się weryfikacja merytoryczno-prawna, w trakcie której nasz wniosek jest oceniany, czy spełnia m.in. warunki ogólnodostępności, czy jest zgodny z miejskimi dokumentami, programami, uchwałami oraz czy szacunkowy koszt jest zgodny z określonymi limitami finansowymi.*

#### *Przypominamy, że jeszcze do jutra, 2 marca mieszkańcy mogą składać wnioski do tegorocznej edycji budżetu obywatelskiego.*

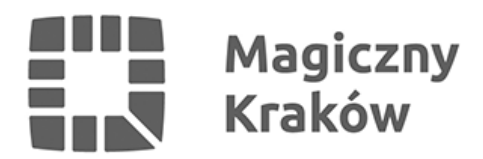

*Więcej informacji na stronie: [budzet.krakow.pl](https://budzet.krakow.pl/).*